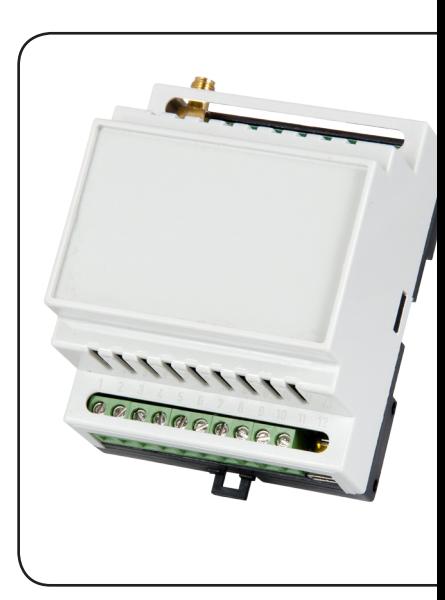

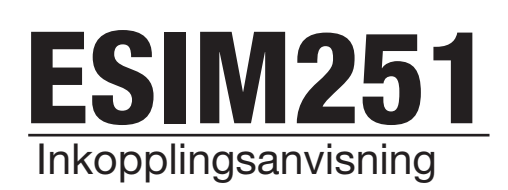

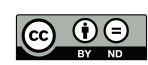

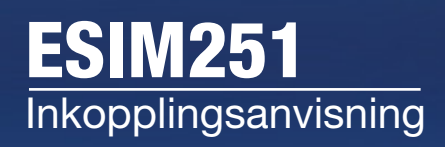

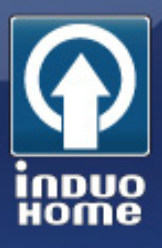

### Förbered installationen

Tänk igenom var du bäst kan installera ESIM251, ett par tips:

1. Enheten kommunicerar via GSM och behöver därför placeras där du har bästa möjliga GSM-täckning. Enheten fungerar med samtliga operatörer som har stöd för GSM (ej operatören 3) Antennen kan inte placeras inuti metallkapslingar, antennen har 2,5 meter antennkabel för att du skall kunna placera antennen där du har bäst täckning.

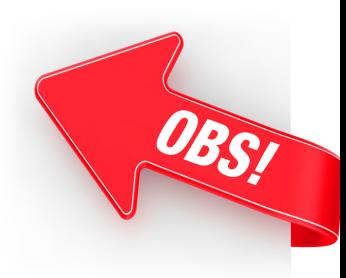

2. Enheten drivs med 24 VAC eller 24 VDC, du skall alltså inte ansluta den till nätström direkt.

# Uppstart

När du installerat enheten på DIN-skena eller fäst den med montagefötterna måste du innan du ansluter nätspänningen se till att montera in SIM-kortet, se också till att PIN-koden är avstängd. Glöm inte att ansluta antennen innan du spänningssätter enheten.

Enheten kommer nu att starta upp och genom att observera lysdioderna på kortet kan du avgöra status hos enheten. Den övre lysdioden (LED 1 nedan) skall förbli släckt, annars har du problem med SIM-kortet. Den nedre lysdioden (LED 2 nedan) indikerar aktuell signalstyrka:

Om lysdioden är släckt har enheten ingen täckning. Om den blinkar tredje gånger per sekund har du dålig täckning. Om den blinkar en gång per sekund är täckningen hyfsad. Om den lyser har du utmärkt täckning.

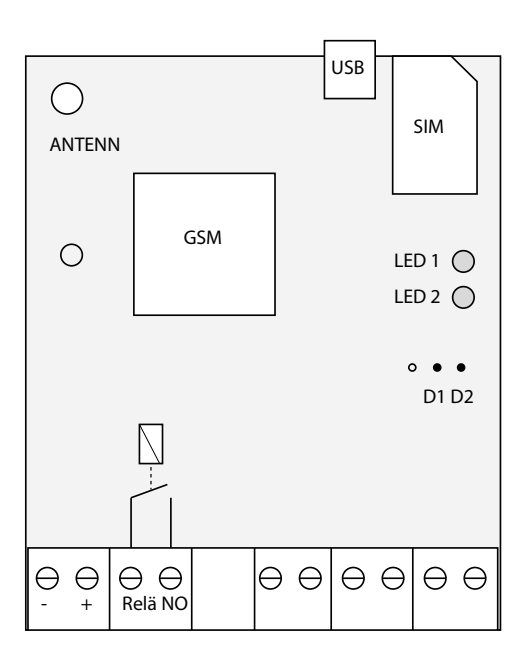

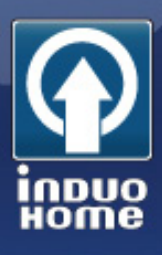

### Konfiguration via SMS

När du hittat en bra antennplacering är det dags att börja skicka konfigurationskommandon via SMS till Enheten.

#### Steg 1, ställ in språk:

Skicka ett SMS med följande text från ett av de nummer du vill lägga in som masteranvändare.

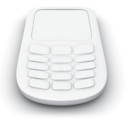

#### EN

### Steg 2, byt kod:

Bestäm en ny fyrsiffrig kod till din enhet och spara den på ett säkert ställe. Skicka ett SMS med det nya koden till Enheten. SMS:et skall ha följande text, du skall byta ut \_ mot mellanslag och XXXX mot din nya kod.

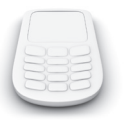

0000\_ PSW\_XXXX

### Steg 3, ställ in rätt tid:

För att enheten skall fungera korrekt måste du ställa in rätt datum och tid. Skicka ett SMS med följande text, du skall byta ut \_ mot mellanslag och XXXX mot din aktuella kod. Byt ut ÅÅÅÅ mot år, MM mot månad, DD mot dag, hh mot timmar och mm mot minuter.

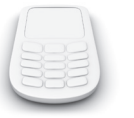

XXXX\_ÅÅÅÅ.MM.DD\_hh:mm

### Steg 4, automatisk rapportering:

Enheten skickar varje vecka ett SMS med statusmeddelanden. Vi rekommenderar att du anger ett klockslag och intervall som passar dig. Vi rekommenderar inte att du tar bort funktionen. Skicka ett SMS med följande text, du skall byta ut \_ mot mellanslag och XXXX mot din aktuella kod. Ändra PP till en siffra mellan 1 och 10 vilket indikerar antal dagar mellan infomeddelanden. Ändra hh mot det klockslag du vill ta emot meddelandet.

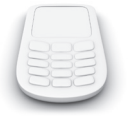

XXXX\_INFO:PP.hh

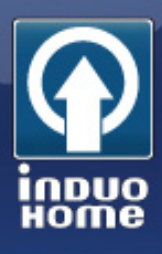

### Andra SMS-kommandon

Följande SMS är exempel på användbara kommandon, du hittar ytterligare kommandon i den engelska manualen.

#### Aktuell status:

Du kan när som helst kontrollera status. Skicka ett SMS med följande text, du skall byta ut \_ mot mellanslag och XXXX mot din aktuella kod.

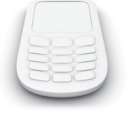

XXXX\_INFO

### Styra utgångar

Du kan styra utgången genom att skicka ett SMS till enheten med följande text. Byt ut LVL mot ON eller OFF samt \_ mot mellanslag och XXXX mot din aktuella kod

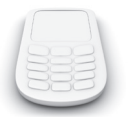

XXXX\_C1:LVL

Du kan även styra utgången så att den är aktiv en viss tid. Skicka ett SMS till enheten med följande text. Byt ut LVL mot ON eller OFF samt \_ mot mellanslag och XXXX mot din aktuella kod. Byt ut hh mot timmar, mm mot minuter och ss mot sekunder.

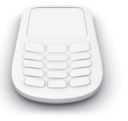

XXXX\_C1:LVL:hh.mm.ss

### Lägga till användare

Du kan lägga in upp till fem användare. För att lägga in användare (upp till fem stycken) skicka ett SMS med följande text, byt ut Y mot en siffra mellan 1 och 5, ange telefonnummer med 46 som landskod, följt av telefonnumret utan inledande nolla i riktnumret. Byt ut \_ mot mellanslag och XXXX mot din aktuella kod.

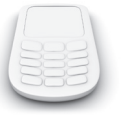

XXXX\_NRY:46701234567

### Ta bort inlagda användare

Du kan ta bort inlagda användare genom att skicka SMS. Byt ut Y mot den siffra som motsvarar den användare du vill ta bort, byt \_ mot mellanslag och XXXX mot din aktuella kod.

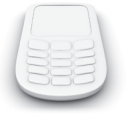

XXXX\_NRY:DEL

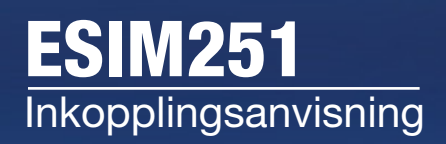

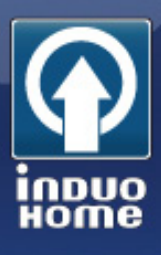

### Inkoppling av ingångar

Ingångarna kopplas in enligt nedanstående schema. Ingång två hanterar upp till +50 V om du behöver koppla in en högre spänning, för exakta värden se den medföljande manualen.

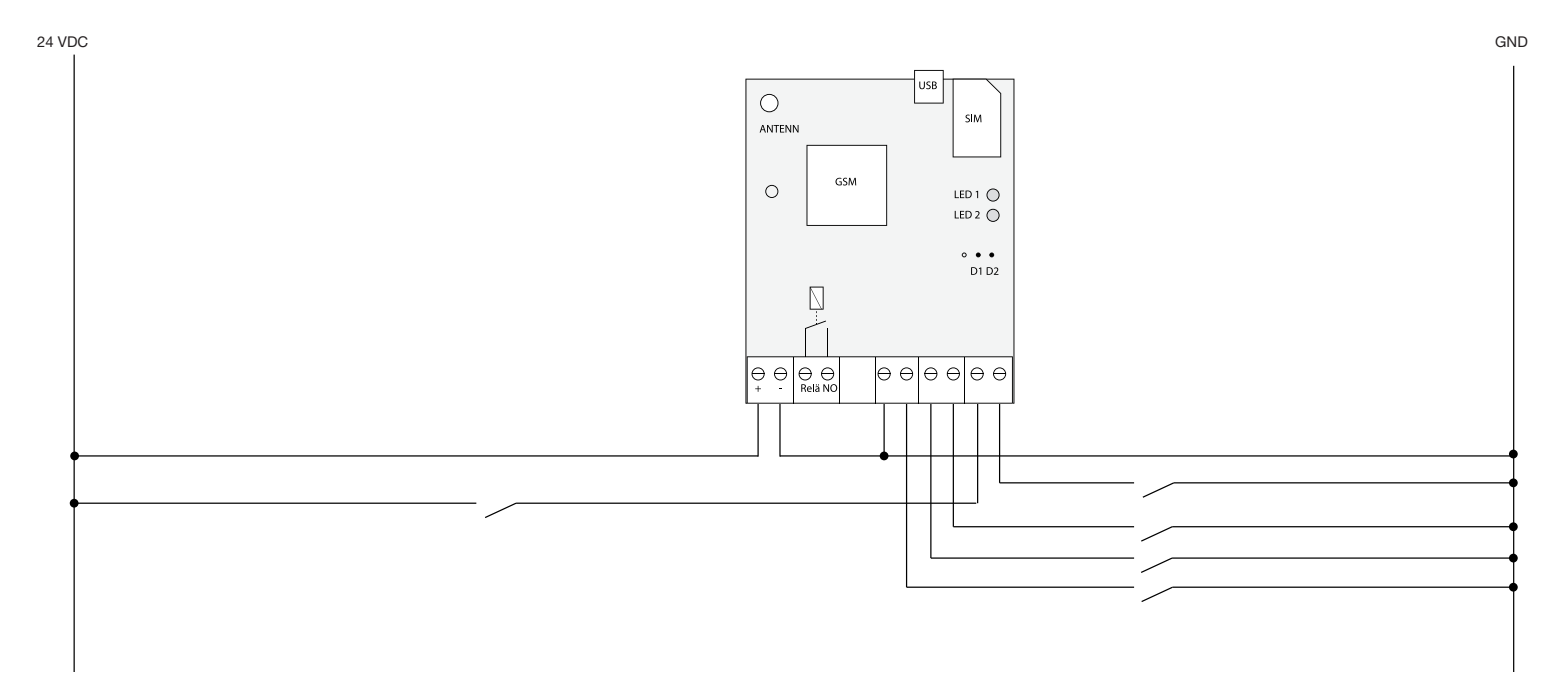

### Ändra text för ingångarna

Du kan ändra meddelandet du får när ingångarna aktiveras via SMS. Byt ut Y mot den siffra som motsvarar den ingång du vill ändra texten för, byt \_ mot mellanslag och XXXX mot din aktuella kod.

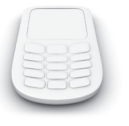

XXXX\_ZY:nytext;

### Ändra text för ingångarnas återställning

Du kan ändra meddelandet du får när ingångarna återställs via SMS. Byt ut Y mot den siffra som motsvarar den ingång du vill ändra texten för, byt mot mellanslag och XXXX mot din aktuella kod.

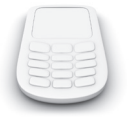

XXXX\_ZRY:nytext;

### Aktivera/deaktivera en ingång

Du kan deaktivera de ingångar du inte använder via SMS. Byt ut Y mot den siffra som motsvarar den ingång du vill deaktivera för, byt \_ mot mellanslag och XXXX mot din aktuella kod.

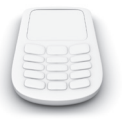

XXXX\_ZY:OFF;

Du kan när som helst aktivera ingången igen genom att byta skicka ett nytt SMS där du byter OFF mot ON.

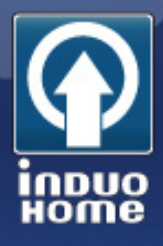

# Koppla relä till ESIM251s utgång

Oavsett om du vill styra en 24 VDC last eller en 230 VAC last kopplas reläet in på samma sätt. Vid inkoppling av 230 VAC behövs erforderlig elbehörighet, vi tar inget ansvar för inkopplingen.

### Ändra benämning på utgången

Du kan ändra namn utgången via SMS. Byt \_ mot mellanslag och XXXX mot din aktuella kod.

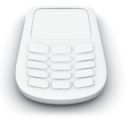

XXXX\_C1:Nyttnamn

### Styra 24 VDC last

1. Anslut reläets plint A1 till + 24 VDC spänningsmatning.

2. Anslut reläets plint A2 till ESIM251s inbyggda reläs ena utgång.

3. Anslut ESIM251s inbyggda reläs andra utgång till jord.

4. Anslut reläets plint 11 till +24 VDC

5. Anslut reläets plint 12 eller 14 till den 24 V last du vill påverka. Om du vill att lasten skall påverkas när utgången är aktiv (ON) så anslut lasten (lampa, motor, element) till plint 14. Om du vill att lasten skall påverkas när utgången är passiv (OFF) så ansluter du lasten till plint 12. Observera att det relä vi tillhandahåller hanterar laster upp till 16A.

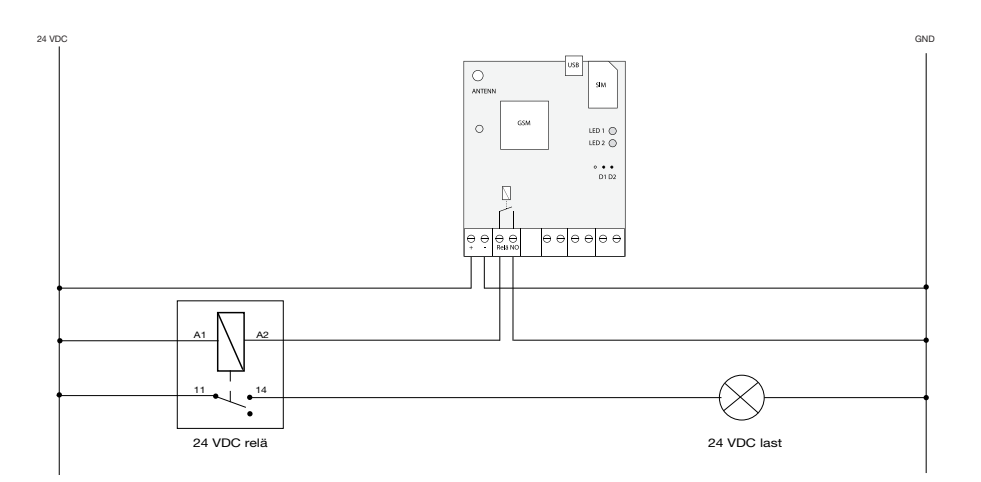

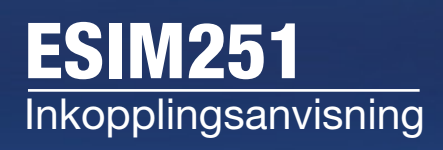

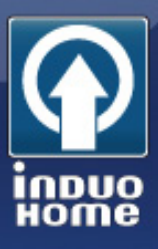

### Styra 230 VAC last

- 1. Anslut reläets plint A1 till + 24 VDC spänningsmatning
- 2. Anslut reläets plint A2 till ESIM251s inbyggda reläs ena utgång.
- 3. Anslut ESIM251s inbyggda reläs andra utgång till jord.
- 4. Anslut reläets plint 11 till 230 VAC och L1 (ledare).

5. Anslut reläets plint 12 eller 14 till den 230 VAC last du vill påverka. Om du vill att lasten skall påverkas när utgången är aktiv (ON) så anslut lasten till plint 14. Om du vill att lasten skall påverkas när utgången är passiv (OFF) så ansluter du lasten till plint 12. Observera att det relä vi tillhandahåller hanterar laster upp till 16A.

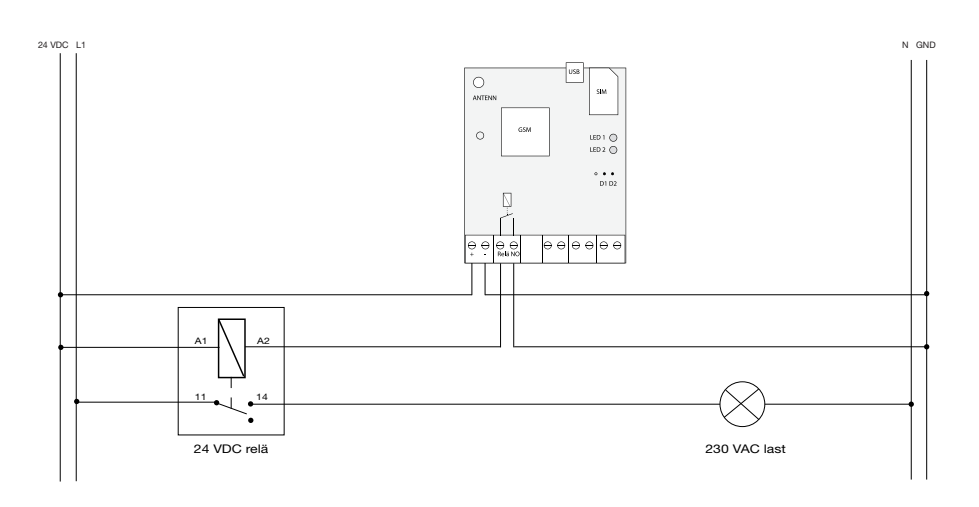

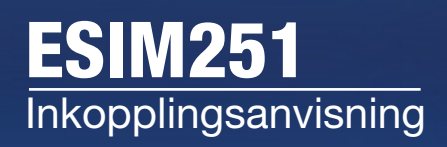

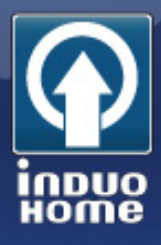

## Koppla kontaktor till ESIM251s utgång

Det finns två alternativa sätt att koppla en kontaktor till ESIM251. Du kan välja en kontaktor med 24 VDC spole som styrs direkt från ESIM251s utgång, eller en kontaktor med 230 VAC spole som då kräver ett mellanrelä. Om du kopplar in utrustningen till en befintlig anläggning så sitter där oftast en kontaktor med 230 VAC vilket då kräver ett mellanliggande relä för att fungera. Vid inkoppling av 230 VAC behövs erforderlig elbehörighet, vi tar inget ansvar för inkopplingen. Observera att olika kontaktorer kan styra olika laster. Se till att du väljer rätt kontaktor för ditt behov. Vi lagerför flera olika modeller av kontaktorer.

### Kontaktor med 24 VDC spole

1. Anslut kontaktorns plint A1 till + 24 VDC spänningsmatning

- 2. Anslut reläets plint A2 till ESIM251s inbyggda reläs ena utgång.
- 3. Anslut ESIM251s inbyggda reläs andra utgång till jord.

4. Anslut lasten (motor, element) till kontaktorn. När utgången är aktiv (ON) så kommer lasten att vara tillslagen.

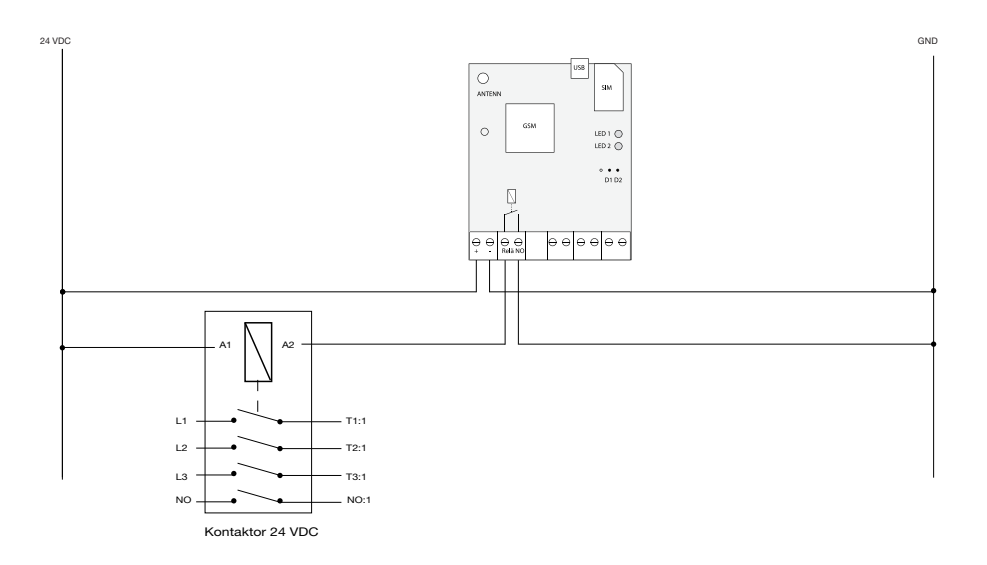

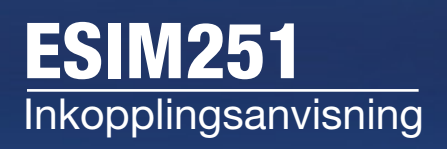

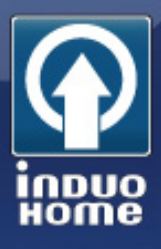

#### Styra kontaktor med 230 VAC spole

1. Anslut reläets plint A1 till + 24 VDC spänningsmatning

2. Anslut reläets plint A2 till ESIM251s inbyggda reläs ena utgång.

3. Anslut ESIM251s inbyggda reläs andra utgång till jord.

4. Anslut reläets plint 11 till 230 VAC och L1 (ledare). Anslut reläets plint 14 till kontaktorns plint A1.

5. Anslut kontaktorns plint A2 230 VAC och N (Nolla). När utgången är aktiv (ON) så kommer lasten att vara tillslagen.

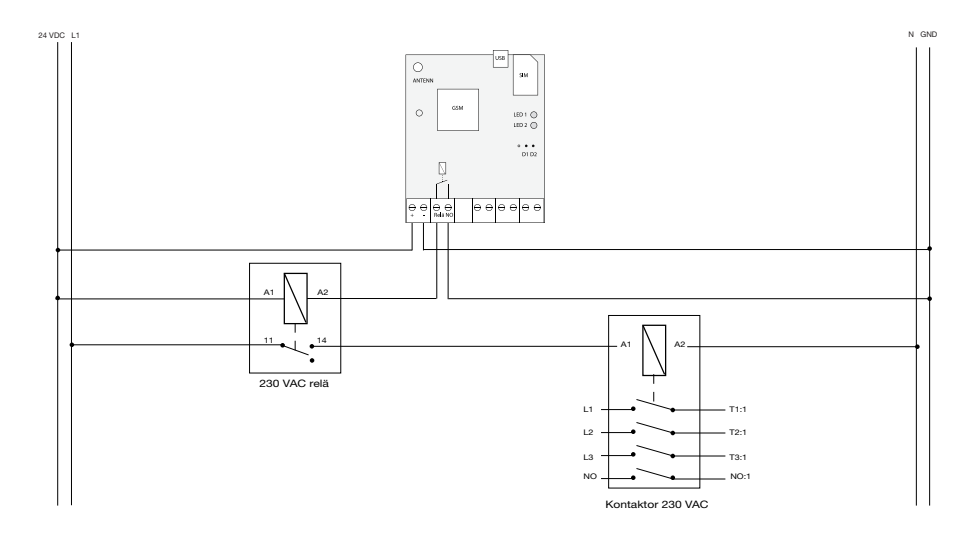